[Aurreko 8 kapituluak dituen artxiboak akatsa dauka]

# 9.FAQ-S SOBRE DVD

### • **¿Quién inventó el DVD y quién es su propietario?**

El DVD es el trabajo de muchas compañías y mucha gente. En un principio estaban dos propuestas competidoras. El formato MMCD que estaba respaldado por Sony, Philips, y otros. El formato competidor SD estaba respaldado por Toshiba, Matsushita, Time Warner y otros. Un grupo de compañías de ordenadores liderados por IBM insistió en que los proponentes del DVD se pusiesen de acuerdo en un estándar único. El formato combinado de DVD se anuncio en septiembre de 1995 evitando una confusión y repetición de gastos como fue la batalla VHS sobre BetaMax o la batalla por el sonido cuadrafónico de 1970s.

Ninguna compañía es "dueña" del DVD. La especificación oficial fue desarrollado por un consorcio de 10 compañías: Hitachi, JVC, Matsushita, Mitsubishi, Philips, Pioneer, Sony, Thomson, Time Warner, y Toshiba. También contribuyeron representantes de muchas compañias en varios grupos de trabajo. En mayo de 1997, el Consortium fue reemplazado por el DVD Forum que esta abierto a todas las compañías y que en febrero del 2000 tenia unos 220 miembros.

Los libros oficiales con la especificación del DVD están disponibles de Toshiba después de firmar un acuerdo de no-revelación y abonar una cuota de 5000\$. El que da la licencia de la tecnología de cifrado CSS es DVD CCA (Copy Control Association).

### • **¿Cuales son las desventajas del DVD?**

Pasaran años hasta que las películas, shows de televisión, otros tipos de video, y software de ordenador estén ampliamente disponibles.

- Indefiniciones en las especificaciones y pruebas inadecuadas de discos y lectores han dado lugar a incompatibilidades. Algunas peliculas no funcionan totalmente (o para nada) en algunos lectores.

Tiene protección anticopia incorporada y bloqueo regional.

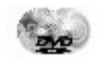

- Usa compresión digital. El audio o vídeo mal comprimido podría ser borroso, chillón, vago, sin trozos.

- El proceso de audio compatible hacia atrás para estereo/Dolby Surround puede reducir el margen dinámico.

- No soporta totalmente HDTV.
- Algunos lectores DVD y drives podrían no ser capaces de leer CD-Rs.
- Los actuales lectores DVD y drives no pueden leer discos DVD-RAM.
- Solo unos pocos lectores pueden leer a velocidad normal hacia atrás.
- Las variaciones y opciones tales como DVD-Audio, pistas de audio DTS, y Divx no son soportadas por todos los lectores.

#### **• ¿Que son los "códigos regionales" y los "códigos de país"?**

Los estudios cinematográficos quieren controlar los lanzamientos locales en diferentes países porque los lanzamientos en el cine no son simultáneos (una película podría salir en vídeo en USA cuando todavía es un éxito en los cines en Europa). Incluso, los estudios venden los derechos de distribución a diferentes distribuidores extranjeros y les gustaría garantizar un mercado exclusivo. Por tanto ellos han requerido que el estándar DVD incluya códigos que se puedan usar para prevenir la reproducción de ciertos discos en ciertas zonas geográficas. Cada lector tiene un código de la zona en la que es vendido. El lector se negara a leer discos que no son permitidos en esa región. Esto quiere decir que los discos comprados en un país podrían no leerse en lectores comprados en otro país. Alguna gente cree que los códigos regionales podrían ser considerados una restricción ilegal de comercio, pero no ha habido casos legales que confirmen esto.

Los códigos regionales son totalmente opcionales. Los discos sin código se leerán en cualquier lector en cualquier país. No es un sistema de cifrado, es un byte de información en el disco que el lector chequea/. Algunos estudios originalmente anunciaron que solamente sus nuevos lanzamientos tendrían códigos regionales, pero hasta ahora casi todos los lanzamientos se leen en una única región. Los códigos regionales son parte permanente del disco, no se desbloquearán después de un periodo de tiempo.

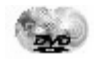

Hay 8 regiones (también llamadas "zonas"). Los lectores y los discos se identifican con el numero de la región sobreimpresionado en un plano del mundo. Si un disco se lee en más de una región tendrá mas de un numero en el mapa.

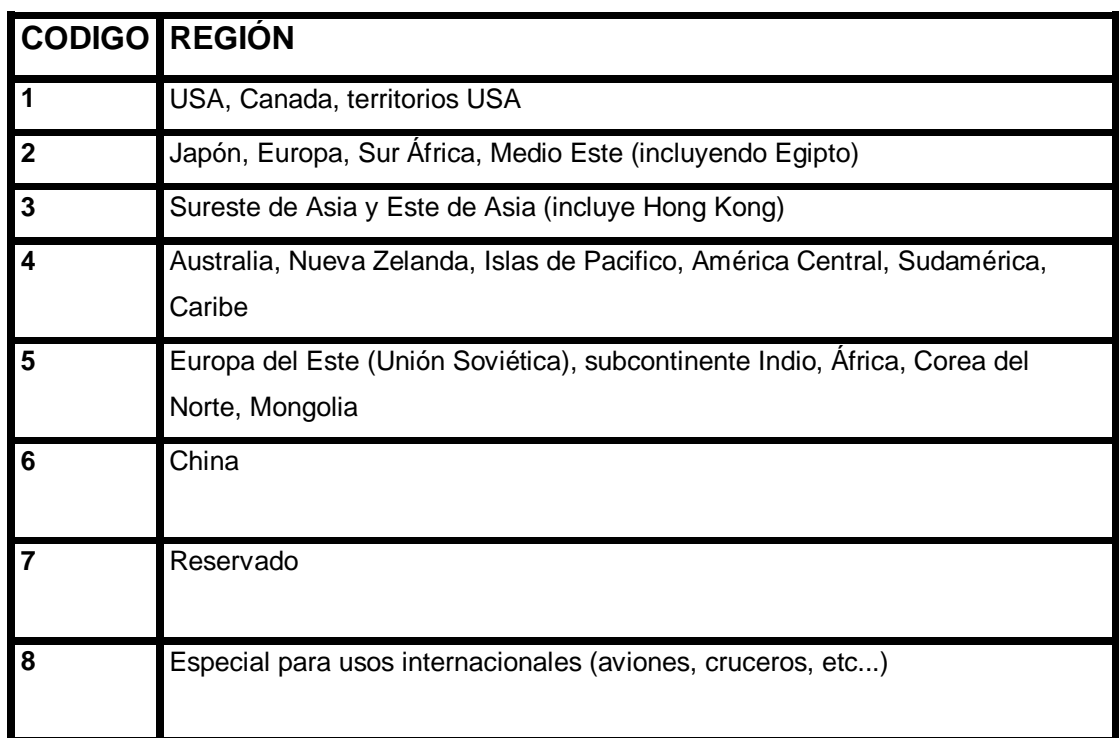

### • **¿Puedo grabar en DVD desde VCR, TV, etc?**

En pocas palabras No todavía, pero pronto sí. La mayoría de fabricantes de lectores DVD han anunciado grabadores DVD domésticos.

El proceso de grabar video analógico en DVD es muy complicado. El mínimo requerimiento para reproducir audio y vídeo en DVD es un chorro de vídeo MPEG y una pista de audio PCM. (Otros chorros de bits como audio Dolby Digital, audio MPEG y subimagen no son necesarios para el caso mas simple). También se requiere unos básicos códigos de control de DVD. Es difícil codificar el audio y vídeo en tiempo real, combinarlos con la info de DVD-V, y escribir todo eso en un disco grabable DVD, especialmente en una forma que sea compatible con los lectores DVD-Vídeo estándares. Esto es todavía extremadamente caro para un grabador doméstico, incluso pensado que los precios de los sistemas de producción de DVD

.

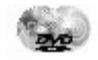

han caído en los últimos tres años de millones de dólares a miles de dólares hasta cientos de dólares para el paquete más simple.

Otros obstáculos: el precio de los discos vírgenes es de sobre \$25 (aunque se abaratarán con el tiempo). La compresión en tiempo real requiere altas velocidades de transferencia de bits para tener una calidad decente, disminuyendo por tanto la capacidad. La compresión MPEG-2 trabaja mucho mejor con una fuente de alta calidad, de tal forma que grabar de VHS o de cable/emisión podría no dar muy buenos resultados (a no ser que el grabador DVD tenga prefiltros especiales, lo cual incrementa los costes).

No hay que confundirse con los lectores DVD-R , DVD-RAM, y otras variaciones grabables de DVD para ordenadores Estos pueden almacenar datos, pero para tener vídeo DVD completo, requerirá un hardware adicional y un software para hacer la codificación vídeo (MPEG-2), codificación audio (Dolby Digital, MPEG, PCM), codificación de la sub-imagen (bitmaps de longitud comprimida en la ejecución), codificación de imagen estática (MPEG), la navegación, la generación de códigos de control y la multiplexación.

A pesar de todas las dificultades, muchos de los grandes fabricantes de DVD están trabajando en DVD grabable doméstico. Veremos varios grabadores de DVD en el año 2000. Las primeras unidades, especialmente aquellas que puedan grabar de fuentes de video analógico como TV, serán caras: posiblemente 2.000\$ o más. Habrá también unidades más baratas que puedan grabar solamente de una fuente de audio y video digital ya comprimido, tales como satélite, DTV o cable digital. En algún punto, los lectores/grabadores DVD serán integrados en receptores de cable o satélite.

**• ¿Reemplazara el DVD al lector de cintas de vídeo?**

No lo hará pronto. Los DVD grabables lo son únicamente para datos de ordenador, no para vídeo o televisión. Serán necesario un tiempo antes de que el tamaño del mercado de lectores desciendan al coste de los VCRs. Sin embargo, el DVD tiene muchas ventajas sobre los VCRs, incluyendo fundamentalmente disminuir los costes tecnológicos para la producción de hardware y de los discos (lo cual es atrayente para los fabricantes), de tal modo que si el DVD es un éxito comercial podría reemplazar muchos VCRs en 15 a 20 años.

#### **• ¿Reemplazará el DVD al CD-ROM?**

Si, algunos fabricantes de lectores CD-ROM tienen pensado dejar la producción de lectores CD-ROM después de unos pocos años en favor de lectores DVD-ROM, Debido a que los lectores DVD-ROM pueden leer CD-ROMs hay una migración hacia adelante.

#### **• ¿Pueden los grabadores de CD-R crear DVDs?**

NO, el DVD usa un láser de longitud de onda mas pequeña para permitir unos pits mas pequeños en pistas que están mas próximas. El láser del DVD debe incluso enfocar mas finamente y a diferente nivel. En efecto, un disco grabado en los actuales grabadores de CD-R podría no ser legible por un lector DVD-ROM. No es probable que existan "actualizaciones" para convertir lectores CD-R a DVD-R puesto que esto posiblemente saldría mas caro que comprar un nuevo lector DVD-R.

#### • **¿Cómo puedo grabar de DVD a cinta de video?**

¿Por qué razón quieres degradar la excelente imagen digital de los DVD's copiándolos a una cinta analógica? Especialmente teniendo en cuenta que pierdes los menús interactivos y otras bonitas características.

Si realmente quieres hacer eso, conecta las salidas de audio/video de tu TV a las entradas de audio/video de tu VCR, y después graba el disco en cinta. Descubrirás que la mayoría de las veces la cinta resultante esta mutilada y es imposible verla. Esto es debido al Macrovisión, el cual se ha diseñado para evitar que hagas cosas así.

# • **¿Tendré problemas si conecto mi video entre la televisión y el lector de DVD?**

No es buena idea llevar la señal de video de tu lector de DVD a través de tu vcr. La mayoría de las peículas usan protección Macrovisión que afecta a los VCR y causa problemas tales como el repetido oscurecimiento y abrillantamiento de la imagen. Si tu TV no tiene entrada directa de video, podrías necesitar un convertidor a RF.O mejor, consigue una nueva TV con entrada svideo.

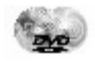

Podrías incluso tener problemas con un combo TV/VCR, puesto que muchos de ellos enrutan el video a través de la circuitería del VCR. La única solución es conseguir una caja que elimine el Macrovisión.

#### • **¿Puedo ver películas DVD en mi ordenador ?**

Si, pero solo si tu ordenador tiene el material adecuado. El sistema operativo del ordenador o el software de lectura debe soportar códigos regionales y tener licencia para descifrar películas protegidas contra copia. Si tu ordenador tiene salida de video para TV, tiene que soportar Macrovisión para poder reproducir películas protegidas contra copia. Podrías incluso necesitar software que pueda leer el formato de ficheros MicroUDF usado por los DVDs. No necesitas drivers especiales para Windows, puesto que los drivers de los lectores CDROM actuales funcionan bien con los lectores DVD-ROM. Adicionalmente al lector de DVD-ROM, tienes que tener hardware extra para decodificar vídeo MPEG-2 y audio Dolby Digital o MPEG-2 o tu ordenador debe ser lo suficientemente rápido para hacer la descodificación por software.

El Windows 98 y Windows 2000 de Microsoft incluyen DirectShow, el cual proporciona soporte estándar para DVD-Vídeo y reproducion de MPEG-2. DirectShow puede instalarse también en Windows95, esta disponible para descarga.

#### • **¿Puedo enviar DVD a traves de una red o en la internet?**

Respuesta rápida: generalmente no.

Con una red suficientemente rápida (100Mbps o mejor, con buen rendimiento y bajo trafico) y un servidor de buen rendimiento, es posible enviar DVD-Video desde un servidor a estaciones clientes. Si la fuente en el server es un lector DVD-ROM (o jukebox), entonces más de un usuario accediendo a la vez al mismo disco va a causar parones en el video a no ser que el servidor tenga un lector DVD-ROM rápido y un muy buen sistema de captura para flujo de video.

Un gran problema es que las películas cifradas-CSS son difíciles al estar situadas remotamente debido a cuestiones de seguridad. La licencia CSS no permite que el video descifrado sea enviado sobre un bus o red accesible, de tal modo que el decodificador tiene que estar en un PC remoto. Si el decodificador tiene un canal seguro para realizar autentificación

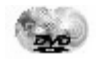

con el lector en el servidor, entonces es posible llevar el chorro de video cifrado sobre una red para ser descifrado y decodificado remotamente.

Una alternativa es decodificar el video en el servidor y enviarlo a estaciones individuales usando cables separados (generalmente RF). La ventaja es que el rendimiento es muy bueno, pero la desventaja es que la interactividad del DVD se ve limitada generalmente, y cada visualizador conectado a un único decodificador/lector tiene que ver la misma cosa al mismo tiempo.

La Internet es un tema diferente. **Se tarda sobre una semana en descargar el contenido de un DVD de simple capa usando un módem de 56k**. Se necesitan unas 7 horas en una línea T1. Los módems cable, en teoría recortan el tiempo a unas pocas horas, pero si otros usuarios en el mismo entorno (barrio) tienen cables módem el ancho de banda podría disminuir significativamente. [Predicción de entendidos del tema: el usuario normal de DVD no tendrá conexiones a Internet lo suficientemente rápidas antes del 2007 como pronto. En esas fechas habrá una nueva versión del DVD de alta definición con una velocidad de transferencia de datos del doble, lo cual una vez más excederá la capacidad de la conexión a Internet típica]

### • **¿Qué es el DeCSS?**

El CSS (Content Scrambling System) es un esquema de cifrado y autentificación pretendido para evitar que las películas DVD sean copiadas digitalmente. El DeCSS se refiere al proceso de eliminar CSS, así como al código y programas DeCSS.

El programa de ordenador para descifrar CSS fue lanzado en Internet en octubre de 1999.

En cualquier caso, no hay ningún atractivo en ser capaces de copiar un conjunto de ficheros de películas (a menudo sin menús y otras características especiales del DVD) que podría llevar sobre una semana para descargar en un módem de 56K y podría llenar un disco de 6G o una docena de CD-Rs. En marzo del 2000, apareció una redistribución de tecnología DVD llamada DivX ,que es simplemente un hack del codec de video MPEG-4 de Microsoft y audio MP3, permitiendo que video sin DeCSS sea descargado y leído en el Windows Media Player.

# • **¿Como copio mis videos domésticos / películas / diapositivas a DVD?**

Para hacer un sistema, hacen falta los siguientes componentes:

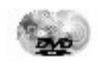

- un digitalizador de video

- un codificador video MPEG-2

- un codificador audio Dolby Digital

- una aplicación de composición de DVD-Video

- un grabador DVD-R

Después se realizarán los pasos siguientes:

- digitaliza el audio y video desde tus cintas VHS, Hi8, DV o lo que sea (para diapositivas usa un escáner; para película, haz que te lo transfieran a cinta o video digital en una tienda de cámaras o compañía de video)

- codifica el video en MPEG-2 (asegúrate que la velocidad de los cuadros sea de 29.97 para NTSC o 25 para PAL)

- codifica el audio en Dolby Digital (o, si tu video es suficientemente corto, puedes tener espacio en el disco, formatea el audio en PCM a 48KHz)

- mete el video y los cortes de audio en el programa de composición de DVD-Vídeo

- crea un menú o dos si eres ambicioso (y si tu programa de composición lo soporta)

- Si estas convirtiendo diapositivas, usa la característica de slideshow o conviértelos a menús (la mayoría de los sistemas de composición leerán ficheros TIFF, JPEG, o PhotoShop)

- Crea algunos puntos de capítulos si eres realmente ambicioso (si tu programa de composición lo soporta).

#### **•¿Cúales son las previsiones sobre DVD-ROM?**

Cuando un estándar hace su aparición es inevitable que surjan multitud de previsiones sobre su futura implantación. A modo de curiosidad os incluyo las previsiones de algunas de las más importantes compañías embarcadas en este proyecto. Algunas son tan dispares que dan que pensar...

> • Toshiba: 1.000.000 de reproductores DVD de venderán a lo largo de 1.997. 125 millones de lectores DVD-ROM en el año

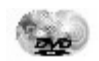

2.000.(Precisamente en ese año esta empresa dejará de fabricar CD-ROM).

- Pioneer: 11 millones de unidades de vídeo para el año 2.000. 500.000 unidades DVD-ROM en el año 1.997; 54 millones unidades para el 2.000.
- Time Warner: 10 millones de reproductores de vídeo en el año 2.002.
- Philips: 25 millones de unidades DVD-ROM en 4 años.
- IDC: El 13% de todo el software estará disponible en formato DVD en el año 1.998.
- INTEL: 70 millones de unidades DVD-ROM para 1.999 (Las ventas de DVD-ROM superarán a las de CD-ROM durante el 98).

Sin duda son muy optimistas. Sin embargo hay que tener en cuenta que en el mundo existen alrededor de 1000 millones de reproductores CD musicales, 300 millones de vídeos VHS y 150 millones de lectores CD-ROM. Tendrá que pasar mucho tiempo para que los lectores DVD-ROM alcancen la popularidad de otros sistemas.

# • **¿Cuánto cuesta producir un DVD? ¿No es mucho mas caro que una cinta de vídeo, laserdisc o CD-ROM?**

Las cintas de vídeo, laserdisc y CD-ROM no se pueden simplemente comparar al DVD. Hay básicamente tres etapas de costes: producción, premasterizado (autoring, codificación y formateo) y masterizado/duplicado.

Los costes de producción de DVD no son mucho mas altos que para VHS y similares formatos de video, a menos que se empleen las características extras del DVD-Vídeo tales como múltiples pistas de sonido, ángulos de cámara, etc.

Los costes de composición y pre-masterizado son proporcionalmente la parte mas cara del DVD. El vídeo y el audio deben ser codificados, los menús y la información de control tienen que hacerse el autoring y codificarse, y tiene que ser multiplexado todo en un único chorro de datos y finalmente codificado en un formato a bajo nivel. Típicos precios para compresión son 60\$/min para vídeo, 20\$/min para audio, 6\$/min para subtítulos, mas el formateo y la prueba a cerca de 30\$/min. Una estimación para producir una película en DVD de dos horas es de cerca

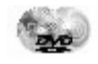

de 20.000\$. Alternativamente, muchas facilidades se tarifícan por tiempo, a cantidades de 400\$/hora. Un simple titulo de dos horas en DVD-Vídeo con menús y varios video clips puede costar tan poco como 3.000\$. Si lo quieres hacer tu mismo, los sistemas de composición y codificación pueden comprarse desde 400\$ a sobre 2millones de \$. Estos precios caerán rápidamente en los próximos años hasta que los DVDs puedan ser producidos en un ordenador de sobremesa usando hardware que cueste menos de 20.000\$

Las cintas de vídeo no tienen realmente unos costes de masterización, y van sobre 2.40\$ para duplicado. Los CDs cuestan sobre 1000\$ para master y 0.50\$ para duplicar. Los laserdisc cuestan sobre 3.000\$ para el master y sobre 8\$ para duplicar. A principios del 2000, los DVD's cuestan sobre 1000\$ para master y sobre 1.60\$ para duplicar. Puesto que la producción de DVD esta basada principalmente en el mismo equipo usado para producción de CD, los costes de masterizado y duplicado caerán hasta los niveles del CD. Los discos de doble-cara o doble-capa cuestan sobre 1\$ más para duplicar, puesto que todo lo que se requiere es estampar los datos en el segundo sustrato (y usar pegamento transparente para doble capa). Los doble-cara/doble-capa (DVD-18s) son mas difíciles y más caros.

#### • **¿Cuánto cuestan los lectores? ¿Y los discos?**

Los lectores de películas DVD actualmente se encuentran desde 140\$ a 3000\$. Los lectores DVD-ROM y kits de actualización para ordenadores se venden entre \$50 y \$600. (precios OEM a montadores están sobre \$60). Los precios se espera que caigan rápidamente hasta los niveles de los CD-ROM actuales.

En cuanto a los discos, depende, pero la mayoría de las películas DVD se venden a \$20 a \$30 con precios de venta en la calle entre \$15 y \$25 incluso aquellas con material suplementario. Las películas a mas bajo precio se pueden encontrar por menos de \$10. Hasta ahora el DVD no ha seguido el modelo inicial de alto precio de alquiler del VHS.

Los DVD-ROM serán inicialmente mas caros que los CD-ROMs puesto que coge mas en ellos, son mas caros de fabricar y el mercado es menor. Pero una vez que los costos de producción caigan y la base instalada de lectores crezca, los DVD-ROMs costaran casi lo mismo que los CD-ROMs hoy en día.

#### • **Preguntas sin respuesta**

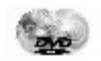

- ¿Hay alguna designación oficial para los discos de 8 cm (DVD-1, DVD-2, etc.?)

Más detalles sobre CPPM

Para estas dos cuestiones planteadas, todavía no se ha encontrado una solución clara.

# CUESTIONES DE INTERÉS

# • Conversión de un DVD v2.0

No hay un método único para pasar una película DVD a otro formato. Esta guía intenta explicar paso a paso el proceso que hay que seguir para pasar una Película DVD a Video-CD o AVI-Mpeg4, del modo más sencillo, rápido y con mejores resultados, así como los problemas más comunes que te puedan surgir. Lo he realizado todo en una hoja, queda un poco feo, pero os será muy útil si lo imprimís y lo tenéis todo a mano. Se explican las particularidades de los dos formatos predominantes, para que te decantes por uno o por otro, si quieres me puedes contar tus experiencias y las añadiré a esta guía. (El proceso de conversión requiere muchas horas de proceso, para cualquiera de los dos formatos)

### ¿Que formato uso?

Tenemos dos opciones básicas:

1.- Video-CD (VCD: Estándar. Resolución 352\*288, video:1150K, audio:225K / XVCD de Alta Calidad, mayor resolución y bitrate)

2.- Avi (MPEG4)

#### CARACTERÍSTICAS A TENER EN CUENTA:

1.- VCD o XVCD usan Mpeg1 para video y audio

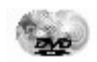

- La calidad no es excesivamente buena, pero muy aceptable similar a un VHS, aunque tiene buen acabado.

- Los discos VCD (estándar) se pueden reproducir en DVD's de sobremesa (gran ventaja para un futuro próximo, si todavía no tienes sobremesa)

- Con un p166mmx podemos reproducirlos en un ordenador (p233mmx para XVCD)

- Necesitas mínimo 2 CD's para una película (en un VCD puedes meter 74min de video aprox.) 3CD's para un XVCD

2.- AVI-Mpeg4 usa MPEG4 para video y normalmente MP3 para audio

- Nuevo estándar de alta calidad de imagen, similar a la del DVD incluso en un solo CD

- Los discos Mpeg4 no pueden reproducirse en DVD's de sobremesa, sólo en ordenadores

- Para reproducir a pantalla completa y alta resolución necesitaremos 300Mhz de CPU mínimo

- Dependiendo de la duración de la película (<1:30min) nos bastará un CD de 74min, (aunque se sacrifica bastante calidad)

#### **VCD/XVCD**

#### **MPEG4**

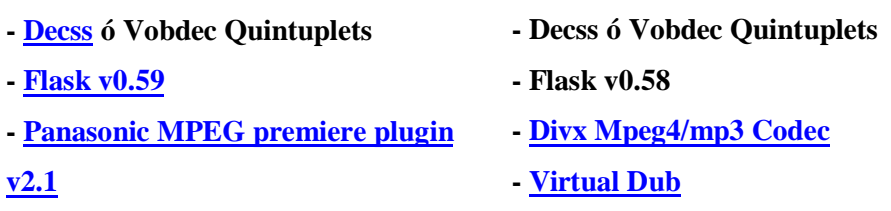

#### PASO1

Copiamos el decss a c:\DVD\decss por ejemplo.

Instalamos flask en c:\DVD\flask

Instalamos panasonic mpeg plugin en c:\DVD\panplug

Copiamos c:\DVD\panplug\cm-mpeg-pwi2.0e.prm o similar en c:\DVD\flask

Renombramos cm-mpeg-pwi2.0e.prm a FlasKMPEGpeasopeich.dll. Ahora ya esta todo preparado para poder pasar al nuevo formato

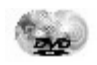

#### PASO2

Pasamos el contenido del DVD al Disco duro.

NOTA: Para películas protegidas necesitaremos el decss, para las más nuevas necesitaremos el VobDec quintuplets. No siempre necesitaremos de estos programas. Prueba a copiar un archivo .vob del DVD al HD y si te deja y puedes reproducirlo (con el Powerdvd por ejemplo) no intentes rippearlo. En caso que lo intentes rippear el decss te avisará de que el DVD no lleva llave encriptadora

Abrimos decss o VoBDec, y vemos una ventana con todo el contenido del DVD, seleccionamos los ficheros que nos interesen (normalmente los de la película), lo sabremos porque es el primer fichero en ocupar 0.99GB y posteriores:

| VARIOS (E)                                      | St            | Filename                                                | <b>Size</b>                                  | Key 4          |
|-------------------------------------------------|---------------|---------------------------------------------------------|----------------------------------------------|----------------|
| VARIOS (F:)                                     | $\mathcal{L}$ | VTS_05_1.VOB                                            | 38244352                                     | mmmm           |
| ALIEN (G:)                                      | Φ             | VTS_05_0.VOB                                            | 0                                            | mmmm           |
| VIDEO_TS                                        | ę,            | VTS 05 0.IFO                                            | 30720                                        | 77777777       |
| Disco compacto (H:                              | Ď             | VTS 04_1.VOB                                            | 25448448                                     | nnnnr          |
| <b>ND</b> Panel de control<br>Mis sitios de red | ್ರಿ           | VTS 04 0.VOB                                            | 0                                            | 77 77 77 77 71 |
| Papelera de reciclaje                           | Ð             | VTS_04_0.IFO                                            | 26624                                        | nnnnr          |
| Internet Explorer                               | $rac{3}{2}$   | VTS_03_1.VOB                                            | 50937856                                     | $n$ nnn $r$    |
| alta velocidad 1 er parci                       |               | VTS 03 0.VOB                                            |                                              | 7777777        |
| flask                                           | Ŷ             | VTS 03 0.FO                                             | 36964                                        | nnnnr          |
| Fotos casa de campo                             | Ŷ,            | VTS 02_1.VOB                                            | 883859456                                    | 77 77 77 77 71 |
| Mmik                                            | Ľ,            | VTS_02_0.VOB                                            | o                                            | nnnnr          |
| offset splt                                     | Ÿ)            | VTS_02_0.IFO                                            | 30720                                        | 77 77 77 77 7  |
| ordenadores                                     | 9             | VTS M 7 VOR                                             | 833368064                                    | mmmmm          |
| varios                                          |               |                                                         |                                              |                |
|                                                 |               | Target                                                  | C:\Documents and Settings\Antonio\Escritorio |                |
| Source / Target                                 |               | Ask before overwriting   disable Sounds   dodsrip auth. |                                              |                |
| 0MB / 231MB                                     |               |                                                         |                                              |                |

Nuevo aspecto que presenta el VobDec 2000

Busca los capítulos que correspondan a la película, son los de mayor tamaño: Por ejemplo (depende de cada película):

VTS\_03\_1.VOB

VTS\_03\_2.VOB

VTS\_03\_3.VOB

VTS\_03\_4.VOB

También rippear el archivo VTS\_03\_0.IFO

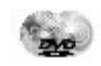

Este último archivo lleva la información de los idiomas, subtítulos y ángulos de la película (si los trae). El nuevo Flask (0.59) puede abrir el fichero .ifo (opción Abrir DVD) y podrás seleccionar idiomas y subtítulos, mucho más sencillo que con versiones anteriores. Si no tienes disco duro copia los .vob que puedas, pero deja siempre espacio para que te quepa el nuevo archivo que crearás. Luego podrás cortar y pegar, aunque si puedes evitar esta operación te puedes ahorrar muchos quebraderos de cabeza. La ventaja de hacerlo todo de una vez es que es el método correcto, ya que cada .Vob lleva información del anterior y de la otra forma el flask puede dar problemas.

Por defecto el flask nos cogerá los ficheros con el mismo nombre que el que introducimos y consecutivos si empezamos de xxx\_xxx\_1, por ejemplo si tenemos VTS\_03\_1.vob, nos buscará el VTS\_03\_2.vob y consecutivos. Si sólo hemos copiado 3 archivos, pues nos cogerá estos 3. Para la siguiente tanda de proceso te recomiendo que renombres los ficheros nuevos a VTS 03 1.vob y consecutivos para que te los coja el flask, sino únicamente te cogerá el fichero introducido (esto sólo en el caso que te sea imposible hacerlo todo de una vez)

#### PASO 3

Ahora ya tienes el contenido del DVD en el Disco Duro. Abre el flask vete a archivo abrir, busca los archivos .vob que hayas copiado al HD y abre el primero. A partir de la versión 0.59 selecciona la opción Abrir DVD, y abre el archivo *ifo* 

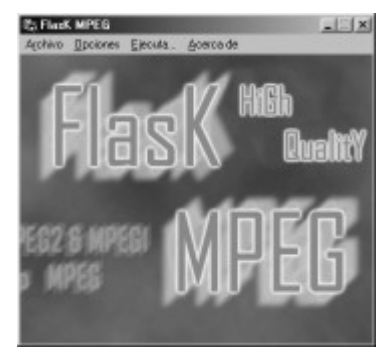

Aspecto del flask

Flask te mostrará una pantalla con los formatos de audio que lleva la película. El 0x80 es el principal y normalmente en inglés (no siempre, depende de la película). Quizás tengas que hacer alguna prueba para asegurarte de que es el deseado.

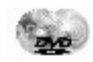

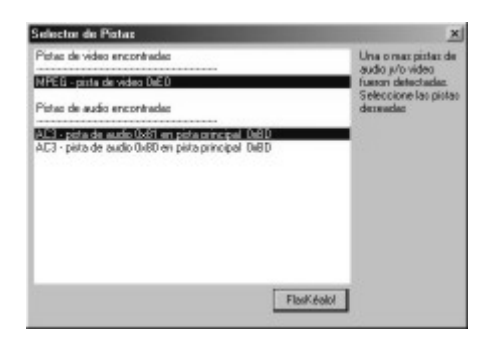

Selección de idiomas antiguo o por partes

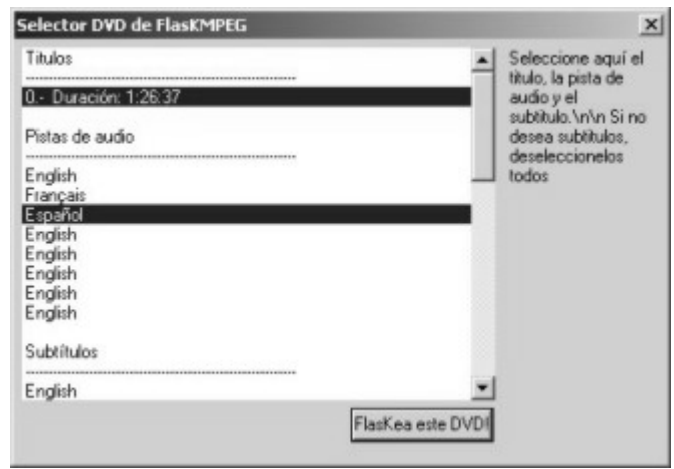

Selección de idiomas y subtítulos abriendo el .IFO

Vete a opciones, seleccionar formato de salida y escoge Panasonic MPEG1 (sino te aparece tendrás que reinstalarlo y copiar el .dll tal como se explica al principio de la guía, o en la propia ayuda del flask)

Ahora vete a opciones y abre opciones generales. En la primera pestaña video introduce la resolución deseada: 352\*288 para PAL (352\*240 NTCS). La base de tiempo fps es autodetectada directamente del .vob. Reconstruir imágenes progresivas déjalo marcado.

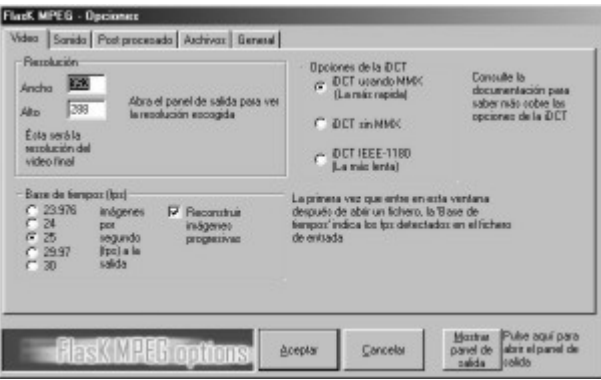

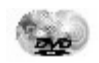

En Sonido te recomiendo que uses Descodificar el sonido así te juntará el audio y el video automáticamente. La frecuencia de audio para VCD tiene que ser de 44100Khz. (en futuras versiones del flask según su autor Alberto Vigatá, se corregirán los problemas que hacen que el sonido no se oiga todo lo alto que desearíamos)

En Archivos, ponle el la ruta y el nombre que desees para tu archivo y pulsa aceptar.

Ahora vete a opciones y abre formato de salida. Para VCD elige 1150K y audio bitrate a 224. (Para XVCD elige un bitrate entre 1500K-3000K dependiendo de la calidad que desees, a mayor bitrate mayor calidad y audio entre 64K y 384K. Un XVCD de dos horas llevaria un bitrate de 2200K de video y 224K de audio para ocupar 3CD's), intenta ajustar el bitrate para que te queden los cds prácticamente llenos y no desaprovechar el espacio en CD. (Hay utilidades como VcdTool que calculan estos parámetros)

En Stream format elige VideoCD/PAL (VCD) o MPeg1

En Motion Compensation suele dar mejores resultados Half pel.

Ahora lo ideal sería hacer un pequeño cálculo para hacer la pelicula en dos partes y no tener que posteriormente cortar el mpeg resultante en dos. Esto lo digo porque muchos reproductores de sobremesa tienen problemas con el 2ºCD que hagais (este es mi caso), para ello en Opciones generales duración de la compilación introduciremos el tiempo que queremos que nos dure la primera parte. Por ejemplo si la película dura 1:30minutos pues cada parte la podemos hacer de 45min (2700segundos). Con la opción de reproducción podéis ver ese instante de tiempo y así os aseguráis de no cortar una escena en plena acción. Después para hacer el segundo nos iremos a reproducción y dejaremos la película en el punto en el que queremos que comience a hacernos la 2ªparte.

Ahora vete a Ejecuta... y dale a comienza conversión y a esperar... El proceso puede llegar a tardar cerca de 48Horas en un equipo lento (200mhz). Yo con mi AMD K7 700 tardo unas 10Horas en total (eso creo, porque lo dejo trabajando por las noches, y tampoco me entero) Para que os hagais una idea el FPS nunca me ha pasado de 6

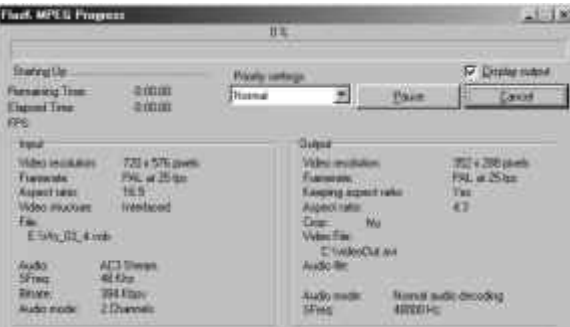

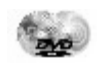

A continuación os doy información de como cortar o juntar ficheros mpegs, intentar usar otro programa que no sea VCDCutter ya que este destroza la información del segundo archivo mpeg y luego puede darnos problemas. De todas formas lo haríamos de la siguiente manera:

#### PASO 4

Ahora una vez tenemos el fichero (de unos 1200Mb), tendremos que cortarlo para poderlo grabar en CD's de 74 o 80 min (dos partes si el fichero es menor de 1400Mb).

Abrir el vcdcut.exe. Vamos a "file" --> "open movies" y buscamos el archivo .mpg. Vamos a "edit"--> "clip "mark in" movemos la barra de estado al 33% o 50% del tamaño de la pelicula (para hacer los 2 o 3 cds dependiendo del tamaño total) vamos a "edit" --> "clip mark out" luego vamos a "edit" --> "add to clip list" de nuevo a "edit" --> "clip mark in" movemos la barra al 66% o 100% "edit" --> "clip mark out" nuevamente a "edit" --> "add to clip list"

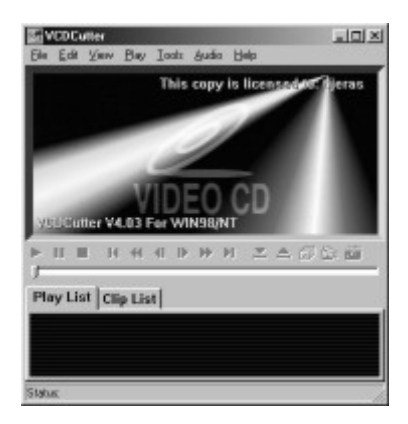

Bueno, básicamente veis el proceso de partir en trozos, seleccionar punto inicial y punto final y añadir a la lista, tantos trozos como sean necesarios

Finalmente para crear los nuevos archivos vamos a "edit" --> "make clips in list" con lo que empezará el proceso de división del archivo.

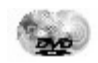

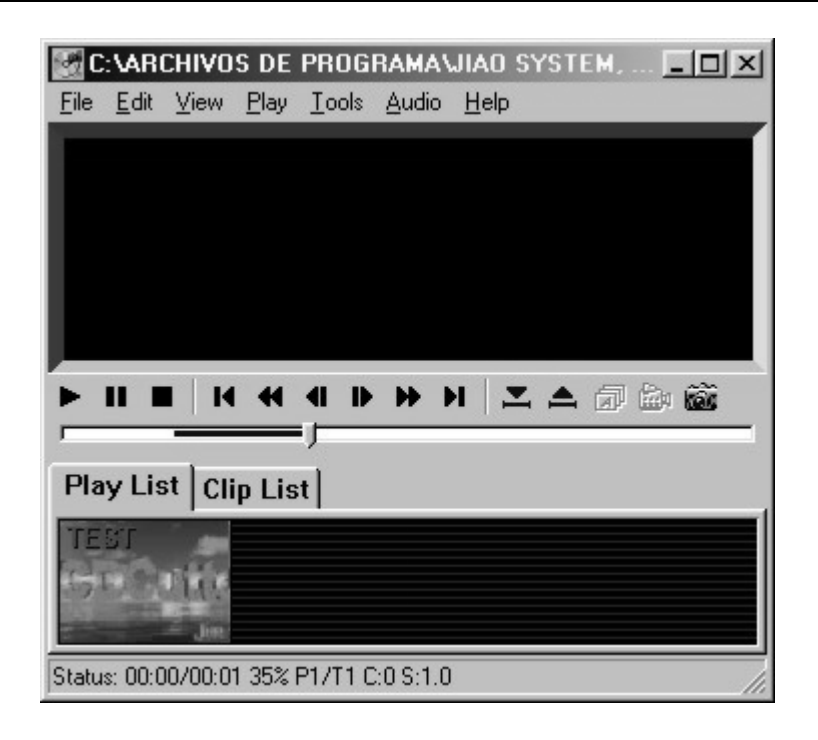

Cuando el programa termine, cerramos, volvemos al directorio de salida y nos encontramos los ficheros cut00000.mpg, cut00001.mpg , etc...

Comprobar que los nuevos ficheros os funcionan y el proceso acaba aquí. Ahora con el nero crearemos un nuevo CD, del tipo VIDEO

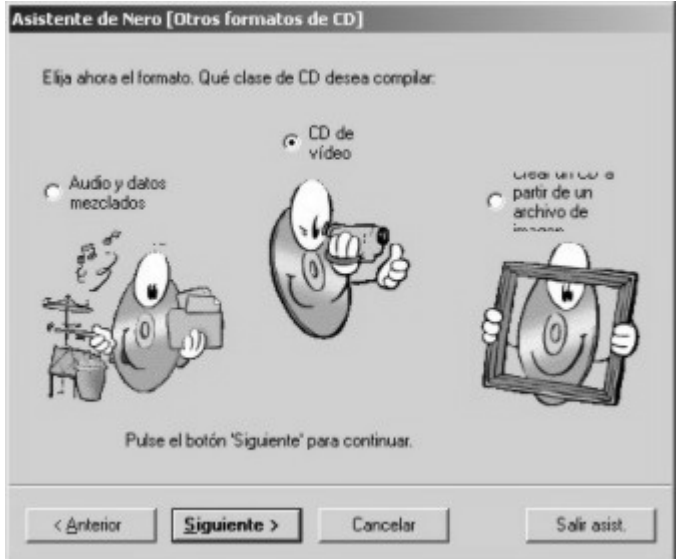

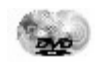

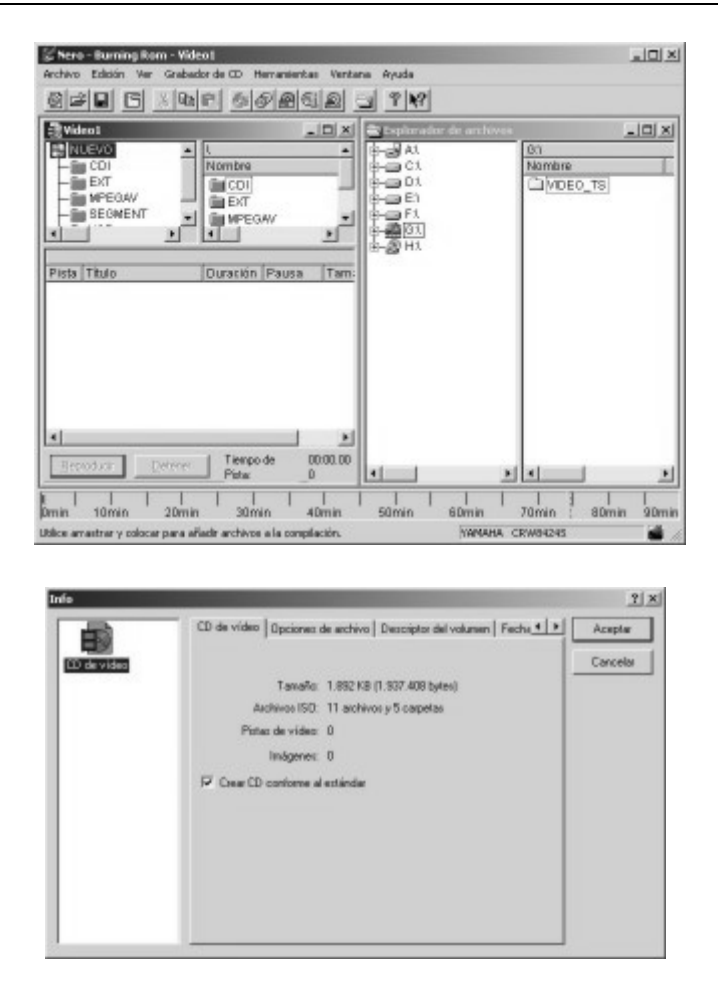

Arrastrando el fichero .mpg al área de grabado ya nos creará el standard VCD, en propiedades tenéis la opción que dice Crear VCD conforme al standar, esta opción lo que hace es mirar si el fichero cumple perfectamente el standard, es recomendable marcarla

#### MPEG4

#### PASO 1

Copiamos el decss a c:\DVD\decss por ejemplo.

Instalamos flask en c:\DVD\flask

Instalamos Virtual-Dub c:\DVD\vdub

Instalamos DivX:) mpeg4 en c:\DVD\divxmpeg4

Ejecutamos register\_divx para instalar correctamente el plugin.

Reiniciamos el equipo :(

Ahora ya esta todo preparado para poder pasar al nuevo formato

#### PASO 2

Pasamos el contenido del DVD al Disco duro.

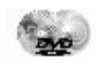

NOTA: Para películas protegidas necesitaremos el decss, para las más nuevas necesitaremos el VobDec quintuplets. No siempre necesitaremos de estos programas. Prueba a copiar un archivo .vob del DVD al HD y si te deja y puedes reproducirlo (con el Powerdvd por ejemplo) no intentes rippearlo. En caso que lo intentes rippear el decss te avisará de que el DVD no lleva llave encriptadora

Abrimos decss o VoBDec, y vemos una ventana con todo el contenido del DVD, seleccionamos los ficheros que nos interesen (normalmente los de la película), lo sabremos porque es el primer fichero en ocupar 0.99GB y posteriores:

| VARIOS (E)                               | St | Filename                              | <b>Size</b>                                  | Key A                        |
|------------------------------------------|----|---------------------------------------|----------------------------------------------|------------------------------|
| VARIOS (F:)                              | ٧  | VTS_05_1.VOB                          | 38244352                                     | mmmm                         |
| ALIEN (G:)                               | Ĵ, | VTS_05_0.VOB                          | ū                                            | nnnnr                        |
| <b>NDEO_TS</b>                           | ę, | VTS 05 0.IFO                          | 30720                                        | 7777777                      |
| Disco compacto (H:                       | I) | VTS 04 1.VOB                          | 25448448                                     | nnnnr                        |
| Co Panel de control<br>Mis sitios de red | L) | VTS 04 0.VOB                          | o                                            | 77 77 77 77 71               |
| Papelera de reciclaje                    | Ď  | VTS_04_0.IFO                          | 26624                                        | nnnnr                        |
| Internet Explorer                        | L) | VTS_03_1.VOB                          | 50937856                                     | 7777777                      |
| alta velocidad 1er parci                 | ę, | VTS 03 0.VOB                          | Ō                                            | $\eta\eta\eta\eta\eta\gamma$ |
| flask                                    | Ŷ  | VTS 03 0.FO                           | 36864                                        | nnnnr                        |
| Fotos casa de campo                      | ę  | VTS 02 1.VOB                          | 883859456                                    | 77 77 77 77 7                |
| Mmik                                     | Ŧ  | VTS_02_0.VOB                          | Ω                                            | nnnnr                        |
| offset splt                              |    | VTS_02_0.IFO                          | 30720                                        | 77 77 77 77 7                |
| ordenadores                              |    | VTS M 7 VOR                           | 833368064                                    | $m$ mm $r$                   |
| varios                                   |    |                                       |                                              |                              |
|                                          |    | Target                                | C:\Documents and Settings\Antonio\Escritorio |                              |
| Source / Target                          |    | Ask before overwriting disable Sounds |                                              | dodsrip auth.                |
| 0MB / 231MB                              |    |                                       |                                              |                              |

Nuevo aspecto que presenta el VobDec 2000

Busca los capítulos que correspondan a la película, son los de mayor tamaño: Por ejemplo (depende de cada película):

VTS\_03\_1.VOB VTS\_03\_2.VOB VTS\_03\_3.VOB

VTS\_03\_4.VOB

También rippear el archivo VTS\_03\_0.IFO

Este último archivo lleva la información de los idiomas, subtítulos y ángulos de la película (si los trae). El nuevo Flask (0.59) puede abrir el fichero .ifo (opción Abrir DVD) y podrás seleccionar idiomas y subtítulos, mucho más sencillo que con versiones anteriores.

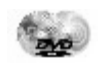

Si no tienes disco duro copia los .vob que puedas, pero deja siempre espacio para que te quepa el nuevo archivo que crearás. Luego podrás cortar y pegar, aunque si puedes evitar esta operación te puedes ahorrar muchos quebraderos de cabeza. La ventaja de hacerlo todo de una vez es que es el método correcto, ya que cada .Vob lleva información del anterior y de la otra forma el flask puede dar problemas.

Por defecto el flask nos cogerá los ficheros con el mismo nombre que el que introducimos y consecutivos si empezamos de xxx\_xxx\_1, por ejemplo si tenemos VTS\_03\_1.vob, nos buscará el VTS\_03\_2.vob y consecutivos. Si sólo hemos copiado 3 archivos, pues nos cogerá estos 3. Para la siguiente tanda de proceso te recomiendo que renombres los ficheros nuevos a VTS\_03\_1.vob y consecutivos para que te los coja el flask, sino únicamente te cogerá el fichero introducido (esto sólo en el caso que te sea imposible hacerlo todo de una vez)

#### PASO 3

Ahora ya tienes el contenido del DVD en el Disco Duro.

Abre el flask vete a archivo abrir, busca los archivos .vob que hayas copiado al HD y abre el primero

NOTA: Para utilizar la nueva opción de ABRIR DVD, mira el proceso de guía de VCD que es el mismo a seguir, en breve adaptaré la documentación

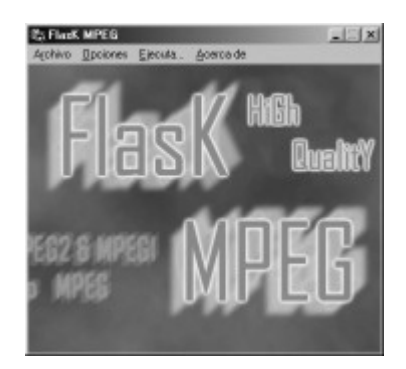

Flask te mostrará una pantalla con los formatos de audio que lleva la película. El 0x80 es el principal y normalmente en inglés (no siempre, depende de la película). Quizás tengas que hacer alguna prueba para asegurarte de que es el deseado.

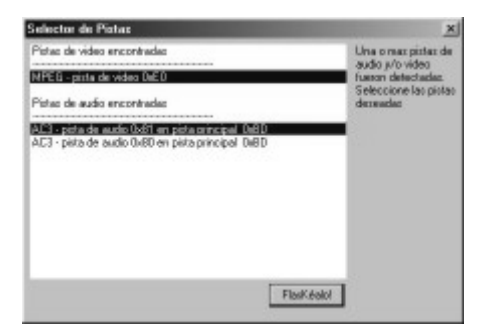

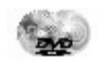

Vete a opciones, seleccionar formato de salida y escoge AVI encoder

Ahora vete a opciones y abre opciones generales. En la primera pestaña video introduce la resolución deseada: 720\*544 para PAL (NTSC 720x480).

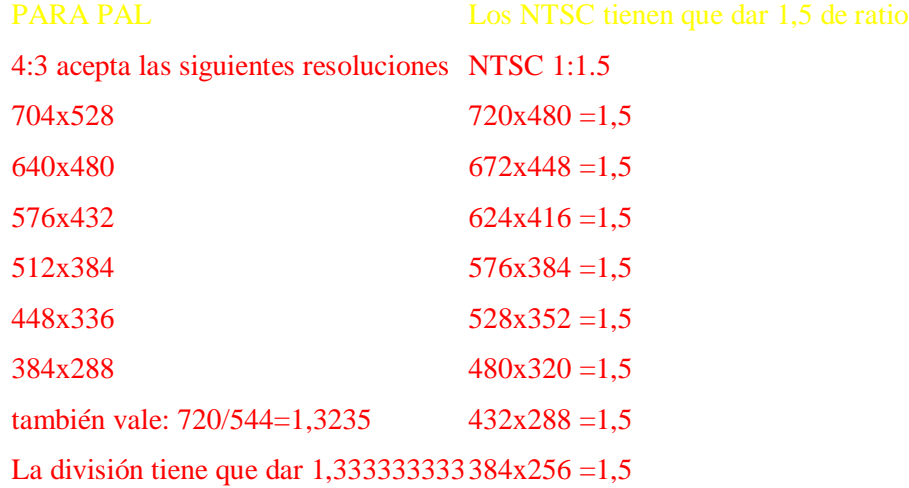

Esto vale para la mayoría de los casos .(Aportación de CabRa)

La base de tiempo fps es autodetectada directamente del .vob. Reconstruir imágenes progresivas déjalo marcado.

En Sonido te recomiendo que uses Descodificar el sonido así te juntará el audio y el video automáticamente. La frecuencia de audio puedes usar 48000Khz. para perder el mínimo de calida (si tu tarjeta de sonido no tiene problemas)

En Archivos, ponle el la ruta y el nombre que desees para tu archivo y pulsa aceptar.

Ahora vete directamente a Ejecuta... y dale a comienza conversión te aparecerá una ventana con las opciones del compresor. En video select codec coge el DIVX;) Mpeg4 Low motion (low motion da más calidad que fast motion).

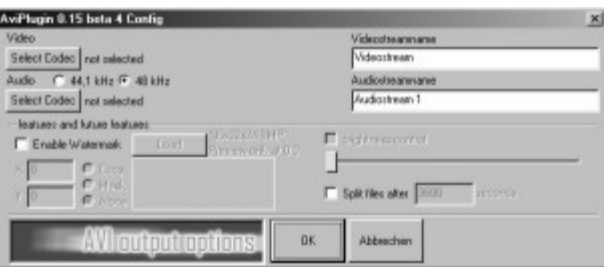

Vete a configurar y escoge keyframe, te recomiendo que lo dejes a 10. Esto sirve para si saltar de un punto a otro de la película te diese muchos problemas, lo arreglas con este parámetro. En Compression control dejálo a 100% Cripness, y por último el parámetro más importante en el

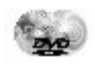

que decidirás la calidad y espacio que ocupará tu película, Date rate: Si tu intención es que la película te quepa en un cd y esta ocupa aproximadamente 1:30 min, pon unos 900Kb/s. La calidad es realmente muy buena pero si por el contrario no quieres notar la perdida de calidad o la película es de 2:00 horas, te recomiendo que uses un factor entre 1300-1800Kb/s, (no notarás perdida de calidad respecto al DVD original). Lo mejor es que hagas pruebas y seas tu mismo el que decida. Bueno, después de esta importante decisión pulsa OK y aceptar.

Ahora el codec de audio, para esto la cosa esta bastante clara. Elige MPEG layer-3 a 128Kbps que es el estándar del mp3 y ofrece alta calidad de sonido. Puedes subir o bajar este parámetro a tu gusto. Dale a aceptar y pulsa OK para que empiece el proceso... Y a esperar. El tiempo de procesado es bastante lento puedes estar cerca de 15H para pasar una película

#### PASO 4

Ahora abrimos el virtualdub.exe vamos a "file" --> "open video file" y buscamos el fichero .avi. Vamos a video y nos aseguramos que este en "direct stream copy", esto es para que no procese de nuevo toda la película simplemente vaya copiando el archivo original, lo mismo en "audio" -- > "direct stream copy", ahora vamos a video y seleccionamos "select range" y seleccionamos el intervalo. El primero irá desde 0 hasta el valor total dividido por 2, por ejemplo. Si nos han salido 2 Cds

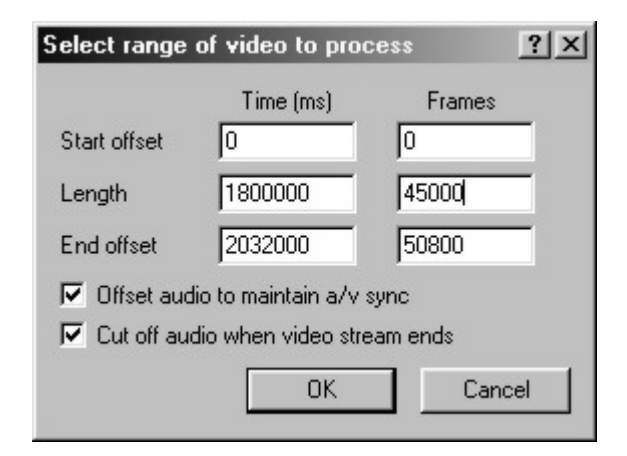

Os podéis fijar en la columna de time o de frames, indiferentemente, la unidad que os vaya mejor de calcular. Yo por ejemplo cojo frames

Start offset: Donde empieza el primer trozo de pelicula: en 0

Length: Longitud del trozo: 45000 frames

End offset: Trozo de pelicula restante: 50800 frames

Ahora vamos a "file" --> "save extended avi" y guardamos el fichero. Es un buen momento para cerrar el programa e ir a ver el resultado y el tamaño, para ver si es el esperado

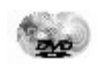

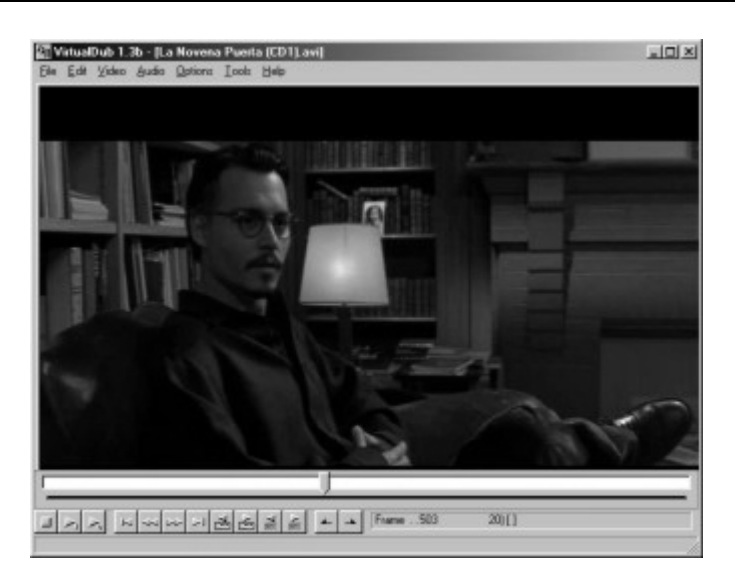

Para el siguiente trozo de pelicula volvemos a select range y escogemos los siguientes valores:

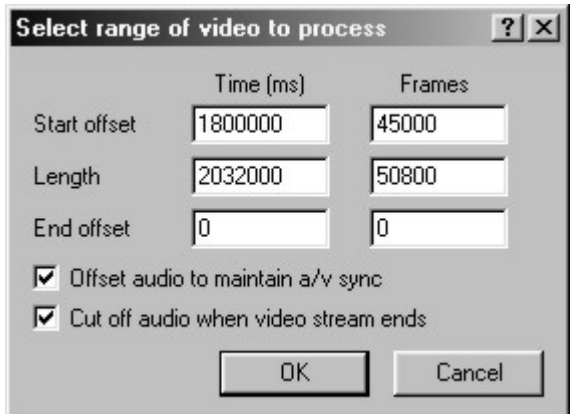

Esto nos indica que empezamos en 45000 (donde lo dejamos antes) y que la longitud del segundo archivo será de 50800 lo que faltaba, y que sobra 0 (este valor lo podríamos poner a 500 por ejemplo y eliminamos la ultima parte de la película, o los títulos de crédito, si os faltaran un par de megas para que os entrará en el cd

Lo mejor es ir haciendo pruebas e ir viendo el tamaño del fichero de salida. Un Fichero de 657 Megas lo he podido meter en un CD de 74 min.

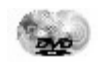

## Como instalar un DVD

#### **PUNTO 1**

Antes de Comenzar: Descargue la cualquier electricidad de su cuerpo apoyando su mano sobre el chasis del gabinete, luego desenchufe el mismo.

Se necesitan: 1 Destornillador Phillips, si posee muñequera antiestática utilícela, para evitar descargas sobre las tarjetas.

Apague la computadora y retire la tapa del gabinete. Localice sobre el motherboard el zócalo donde insertara la tarjeta decodificadora de MPEG-2 (si el Kit incluye una).Si el DVD es SCSI y no tiene Usted no posee controladora SCSI ya instalada deberá habilitar otro zócalo para la controladora SCSI.

#### **PUNTO 2**

Quite la chapa que protege la ranura del zócalo, inserte la tarjeta, asegure la tarjeta a la ranura del zócalo y verifique que la misma este bien calzada dentro del zócalo.

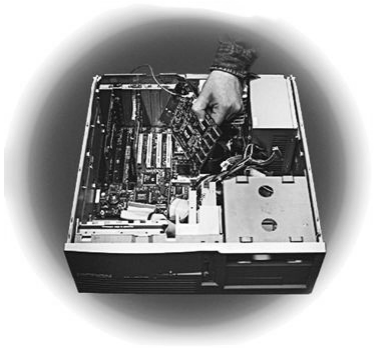

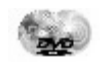

#### PUNTO 3

Localice una bahía de 5¼ libre en el gabinete que de hacia el frente del mismo. Si es necesario remover el protector plástico que posee el frente del gabinete quítelo.

#### PUNTO 4

Configure el yumper de la unidad de DVD. Para la unidades IDE, puede jumpear la unidad como Master (encabeza el arranque), Esclavo (depende de otra unidad), o unidad Sola (la unidad esta conectada sola en el cable plano).Para una unidad SCSI, jumpear el numero exacto de ID o como terminador (tenga en cuenta todos los dispositivos SCSI que tenga conectados a la misma tarjeta).

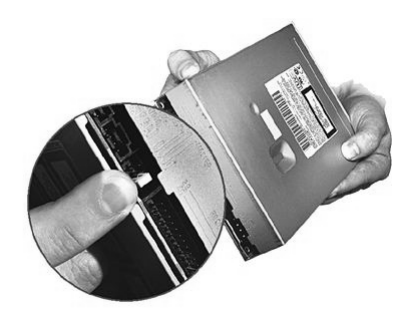

PUNTO 5 Asegure la unidad a la bahía.

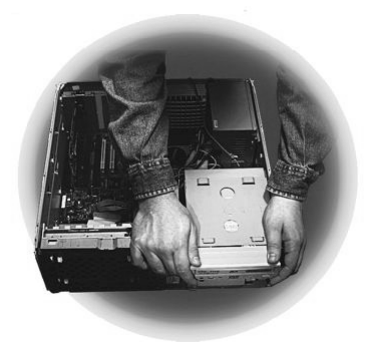

#### PUNTO 6

Precinte los cables. Conecte la unidad al bus IDE o SCSI y conecte la alimentación de la unidad. Luego conecte la unidad DVD a la tarjeta de sonido - o conéctelo a la tarjeta decodificadora (si esta incluida en el Kit) a la unidad DVD. Si usted posee un equipo de audio con entrada Aux. podrá utilizar un cable mini estereo de la salida de la tarjeta de audio (Speaker - Parlantes o Line Out) hacia la entrada o Line In del Aux. de su equipo de audio.

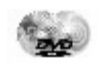

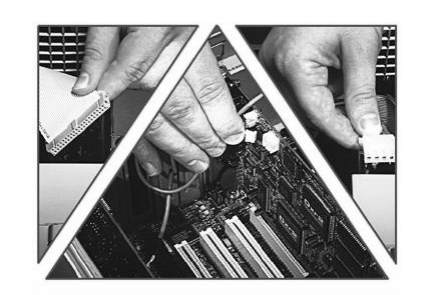

#### PUNTO 7

Cierre el gabinete, conecte el equipo a la alimentación, e instale los drivers necesarios y el software del Kit DVD.

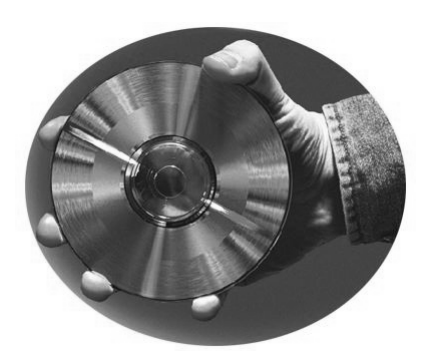

Las películas en DVD están grabadas para diferentes regiones a nivel mundial, las regiones son 8, preste atención en el momento de instalar su Tarjeta decodificadora de MPEG-2 para su región, en el caso de Sudamérica es la región 4 para el sector de Norteamérica es la región 1 y así sucesivamente.

Si esta instalando una nueva unidad IDE y esta es la primera vez que Usted conecta algo a su segunda IDE debe tener en cuenta entrar al setup para auto detectar el dispositivo, y de esta forma quede actualizado el BIOS.

Si Usted está usando una unidad SCSI y hay otros dispositivos ya conectados en serie, asegúrese de asignar un ID (un numero de unidad que casi siempre se jumpean en la parte posterior del DVD) único a la unidad y designar como terminador el ultimo dispositivo SCSI conectado.

Los Monitores tienen mejor resolución que los Televisores estándar, para lograr mejor calidad de la película en DVD disfrútelas en su monitor (ya que apreciara mucho mas el Video Digital)

Para disfrutar todos los efectos de Sonido de su DVD, la mayor parte de los modelos actuales tienen opciones para trabajar el Audio Digital, también Dolby Digital, Sonido Surround (también conocido como 5:1-channel sound).

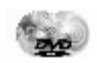

# BIBLIOGRAFÍA Y LINKS

Gran parte de la información he sacado de Internet; algunas de las direcciones utilizadas son las siguientes:

http://www.ciudadvd.com/alqz1.htm

http://meristation.com/hard/+hard/Noticias/dvd/dvdr.htm

http://leo.worldonline.es/jesuspas/chdvd.htm

http://www.www2.labrujula.net/wwwboard/messages2/1952.html

http://www.todocine.com/dvd/lomejor.htm

http://www.mundodvd.com/

http://web.interactiva.cl/~fernaadiaz/

http://www.teleina.com/dvd/index.htm

http://www.centrodvd.com/

http://lucas.simplenet.com/trabajos/dvd/dvd.html

http://dvddemystified.com

http://www.videoart7.com/Dvd.htm

http://www.monografias.com/trabajos/dvd/dvd.shtml

http://club.idecnet.com/~modegar/video/dvdfaq.html

http://members.es.tripod.de/DVD\_Actual/

http://www.dvdchile.com/

http://www.lacompu.com/soporte/hardware/dvd/instalacion/index.php3

http://www.hispamp3.com/tallermp3/como/vcd.shtml

http://www.softdownload.com.ar/video.htm

http://www.es.zopps.com/~garrido/video/dvdfaq.html

http://www.superinventos.com/S110610.htm

http://www.dvd.com.br/dvdparceiros.htm

http://www.dvdworld.co.uk/hardware.html

http://www.es.zopps.com/~garrido/problemas/dvd.htm